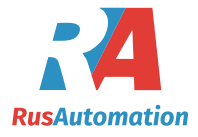

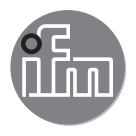

# $C \in$

Инструкция по эксплуатации Бинарный датчик уровня **LMCxx0**

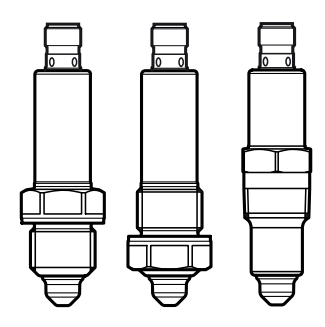

## Содержание

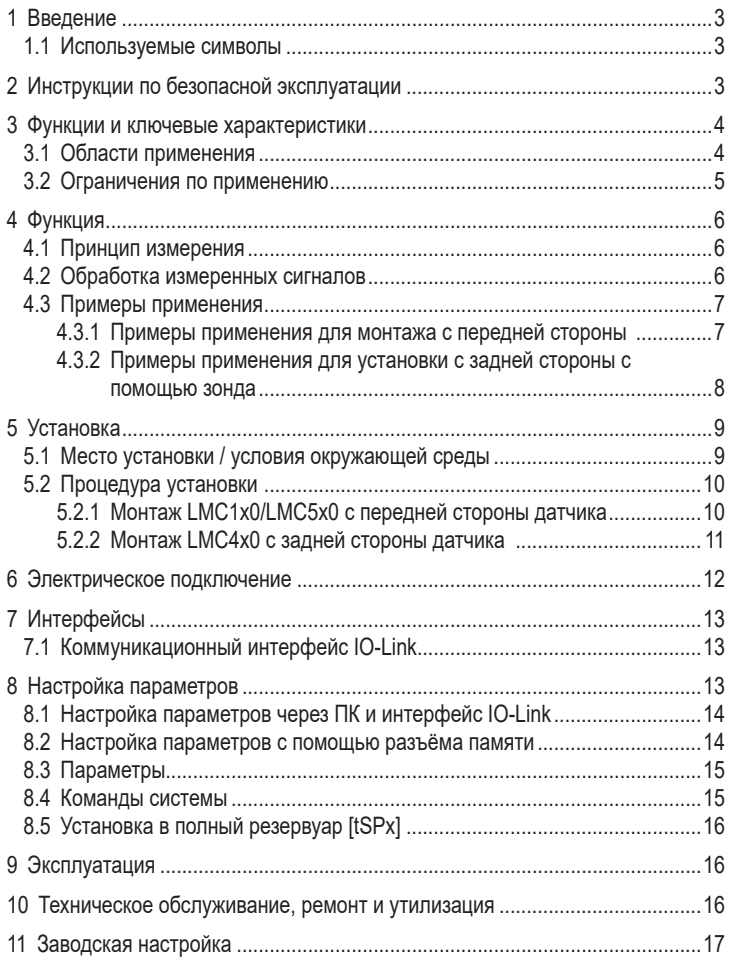

## <span id="page-2-0"></span>1 Введение

#### 1.1 Используемые символы

- **Инструкция**  $\blacktriangleright$
- Реакция, результат  $\geq$
- $\left[ \ldots \right]$ Маркировка органов управления, кнопок или обозначение индикации
- Ссылка на соответствующий раздел

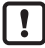

Важное примечание

Несоблюдение этих рекомендаций может привести к неправильному функционированию устройства или созданию помех

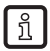

Информация

Дополнительное разъяснение

## 2 Инструкции по безопасной эксплуатации

- Описанный прибор является субкомпонентом для интеграции в систему.  $\bullet$ 
	- Производитель несет ответственность за безопасность системы.
	- Производитель системы обязуется выполнить оценку риска и создать документацию в соответствии с правовыми и нормативными требованиями, которые должны быть предоставлены оператору и пользователю системы. Эта документация должна содержать всю необходимую информацию и инструкции по технике безопасности для оператора, пользователя и, если применимо, для любого обслуживающего персонала, уполномоченного изготовителем системы.
- Прочитайте эту инструкцию перед настройкой прибора и храните её на  $\bullet$ протяжении всего срока эксплуатации.
- Прибор должен быть пригодным для соответствующего применения и  $\bullet$ условий окружающей среды без каких-либо ограничений.
- Используйте датчик только по назначению ( $\rightarrow$  Функции и ключевые  $\bullet$ характеристики).
- Используйте датчик только в допустимой среде (→ Техническая  $\bullet$ характеристика).
- Если не соблюдаются инструкции по эксплуатации или технические параметры, то возможны травмы обслуживающего персонала или повреждения оборудования.
- Защитите приборы и кабели от повреждения.

**RU** 

- <span id="page-3-0"></span>• Производитель не несет ответственности или гарантии за любые возникшие последствия в случае несоблюдения инструкций, неправильного использования прибора или вмешательства в прибор.
- Установка, электрическое подключение, ввод в эксплуатацию, программирование, настройка, эксплуатация и техническое обслуживание продукта должно производиться квалифицированным и авторизованным персоналом.

## **3 Функции и ключевые характеристики**

Прибор контролирует уровень жидкости, вязких и порошковых сред в резервуарах и трубах. Он может использоваться для обнаружения предельного значения и защиты от сухого хода. Более того, отдельная настройка двух порогов переключения позволяет обнаружение двух разных сред (может использоваться, например, для разделения фаз или дифференциации среды).

#### **3.1 Области применения**

- Обнаружение почти всех сред, даже сильно липких или неэлектропроводных.
- Чувствительность устанавливается на заводе. Простая настройка возможна без программирования (технология «Plug and Рlay»).
- При необходимости чувствительность может быть настроена пользователем [\(→ 8 Настройка параметров\).](#page-12-1)
- Доступные резьбовые соединения: G 1/2 и 1/2" NPT.G 1/2 предлагается в двух исполнениях: для монтажа с передней стороны (Рис.3-1) и для монтажа с задней стороны (Рис. 3-2 и  $\rightarrow$  5.2.2).

<span id="page-3-1"></span>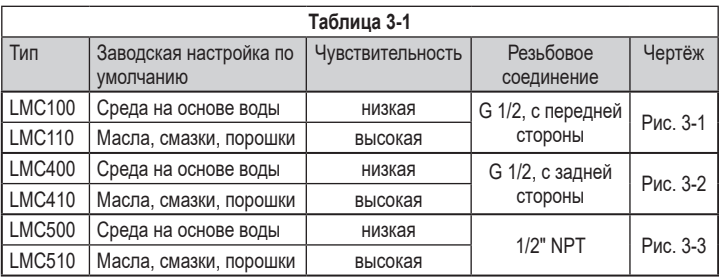

<span id="page-4-0"></span>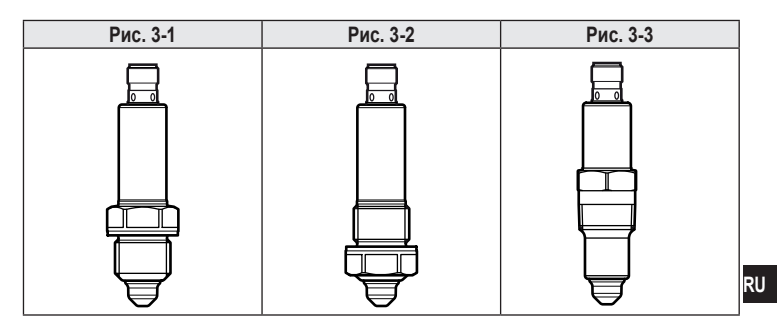

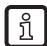

Если выбрана подходящая единица измерения, присутствие определенной среды может быть обнаружено, а отложения или пена подавляются.

• Кроме того, датчик можно использовать для измерения температуры [\(→ 8 Настройка параметров\).](#page-12-1)

#### **3.2 Ограничения по применению**

- Не подходит для применения в гигиенической среде.
- Не подходит для абразивных сред (напр. кварцевый песок) и тяжелых сыпучих материалов (напр. камни).
- Для применения в агрессивных средах (кислоты и щелочи):
	- ► Заранее проверьте совместимость материалов (→ Технические данные).
- При использовании в негомогенной среде, которая формирует разделяющие слои (напр. слой масла на слое воды):
	- ► Проверьте работоспособность датчика путем тестирования на среде.
- Пузырьки воздуха или газа в жидкой среде могут привести к нежелательному срабатыванию.
	- ► Проверьте работоспособность датчика путем тестирования на среде. Если необходимо, адаптируйте чувствительность или задержку срабатывания ( $\rightarrow$  8 Настройка параметров).
- Не выставляйте зонд интенсивному солнечному свету (ультрафиолетовое излучение).

## <span id="page-5-0"></span>**4 Функция**

## **4.1 Принцип измерения**

Датчик работает по методу импедансной спектроскопии. Он оценивает электрическое поведение контролируемой среды в частотном диапазоне между 50 и 200 МГц. Наконечник зонда генерирует электрическое поле, которое оказывает влияние на уровень.

Характер среды, а также отложения или пена имеют различное электрическое поведение, которое используется для оценки.

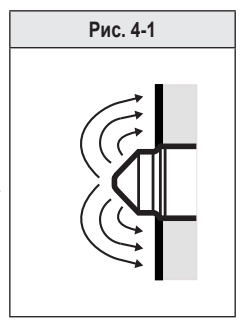

# **4.2 Обработка измеренных сигналов**

#### **Заводская настройка**

Выходы OUT1 и OUT2 являются комплементарными:

OUT1 = Hno; OUT2 = Hnc

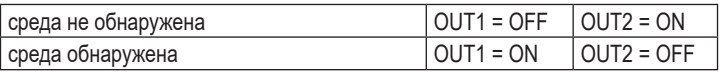

Готовность к работе и коммутационное состояние отображаются с помощью светодиод.

#### <span id="page-6-0"></span>**4.3 Примеры применения**

#### **4.3.1 Примеры применения для монтажа с передней стороны**

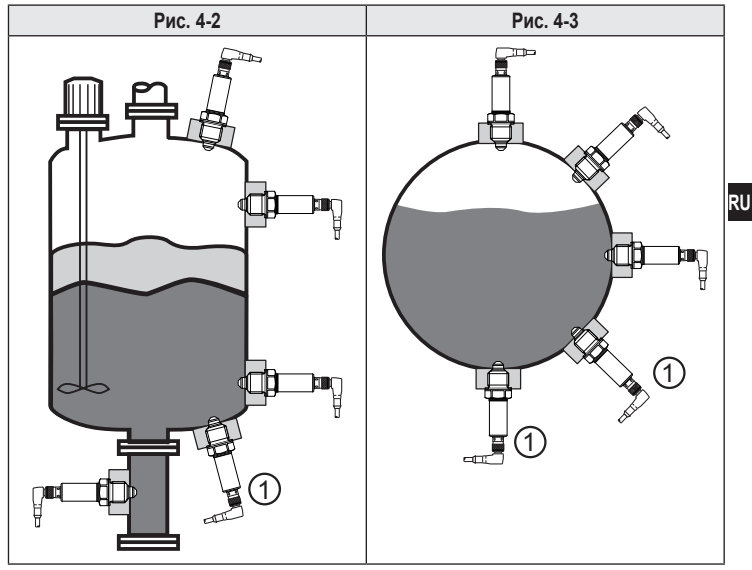

1: Установка подходит только в какой-то степени

- Рис. 4-2: Возможности установки в резервуаре (напр. для обнаружения предельного уровня или в качестве защиты от сухого хода)
- Рис. 4-3: Мониторинг уровня заполнения в трубах.

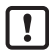

В случае сильно клейких и вязких сред, положения установки (1) на рис. 4-2 и Рис. 4-3 подходят только до некоторой степени. Осадки (отложения) могут обнаруживаться как уровень.

#### <span id="page-7-0"></span>**4.3.2 Примеры применения для установки с задней стороны с помощью зонда**

**Установка сверху:**

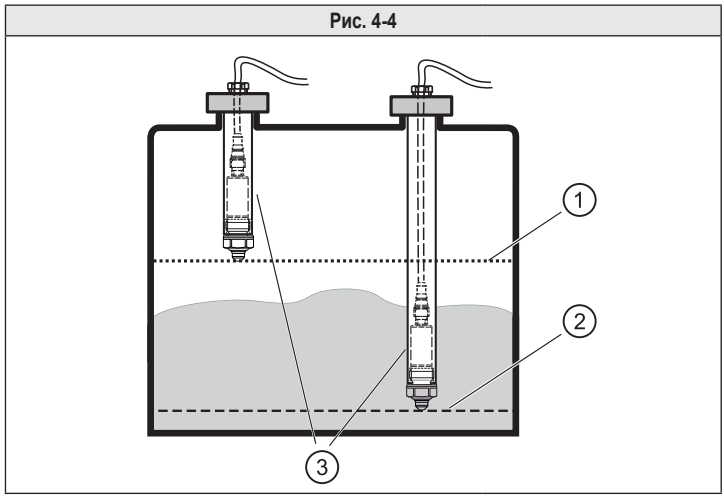

1: Максимальный уровень 2: Минимальный уровень 3: Датчик

Возможна установка датчика с задней стороны в зонд вариабельной длины (3). Могут быть реализованы различные точки реакции.

Например: Мониторинг максимального уровня (1) или минимального уровня (2).

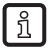

► Используйте металлические зонды с внутренней резьбой G 1/2 и внутренним диаметром не менее 19 мм.

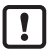

Если датчик постоянно полностью погружен в среду:

► Температура внутри трубы не должна превышать максимальную температуру окружающей среды вследствие чрезмерной температуры среды. (→ Технические данные).

#### <span id="page-8-0"></span>**Поперечная установка:**

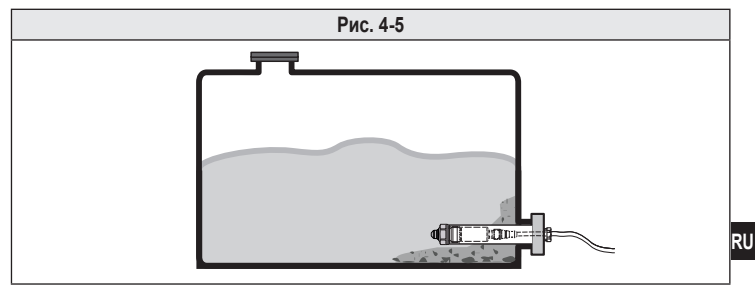

Поскольку кончик зонда установлен глубоко в резервуаре, очень клейкие или вязкие отложения могут подавляться.

## **5 Установка**

Перед установкой и демонтажом датчика: Убедитесь, что в системе отсутствует давление и среда в трубе или резервуаре. Также имейте в виду возможную опасность, которая может возникать в связи с экстремальной температурой среды или оборудования.

#### **5.1 Место установки / условия окружающей среды**

- Установка предпочтительно в закрытые металлические резервуары или трубы.
- Датчик должен быть в контакте с металлическим присоединением к процессу.

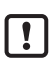

В применениях, подверженных давлению:

► Используйте только соединения, подходящие и достаточно прочные для процесса / применения.

<span id="page-9-0"></span>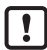

При установке в пластиковых резервуарах возможно ухудшение измерения, вызванное электромагнитными помехами.

► Проверьте работоспособность датчика путем тестирования на среде.

Если возникают помехи:

► Примите соответствующие меры (заземление, экранирование...) и т.д.

При установке в ограниченном пространстве (напр. трубы, углы резервуаров, конструкции) или в агитаторах и других движущихся объектах:

► Чтобы предотвратить отказ или повреждение датчика и оборудования, соблюдайте минимальное расстояние 15 мм между наконечником датчика и соседними объектами (напр. труба/стенки резервуара, конструкции, другие датчики LM) (Рис. 5-1). При полняти на наши 15 mm

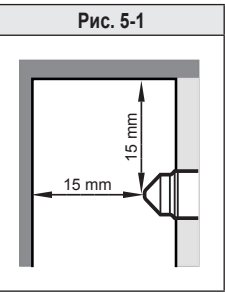

### **5.2 Процедура установки**

#### **5.2.1 Монтаж LMC1x0/LMC5x0 с передней стороны датчика**

- ► LMC1x0: Наденьте плоскую прокладку через резьбу датчика и/или проверьте его правильное положение.
- ► LMC5x0: Используйте уплотнитель из подходящего материала (напр. ленту из PTFE ), если необходимо. Убедитесь, что датчик находится в электрическом контакте с металлическим резьбовым соединением.
- ► Слегка смажьте резьбу датчика смазкой, подходящей и одобренной для применения.
- ► Вверните датчик в соответствующее соединение и затяните его. Максимальный момент затяжки: IMC1x0: 20...25 Нм
	- LMC5x0: < 50 Нм
- ► После установки проверьте резервуар / трубу на герметичность.

#### <span id="page-10-0"></span>**5.2.2 Монтаж LMC4x0 с задней стороны датчика**

- ► Протяните гнездо (прямая конструкция) через соответствующий зонд (Рис.5-2).
- ► Наденьте прилагаемое плоское уплотнение на (заднюю) резьбу датчика / проверьте его положение (Рис.5-3).
- ► Вверните датчик в разъем (Рис.5-4).
- ► Слегка смажьте резьбу датчика смазкой, подходящей и одобренной для применения.
- ► Прикрутите датчик к зонду и затяните его (Рис.5-5). Максимальный момент затяжки: 20...25 Нм.
- ► Зафиксируйте/установите зонд на баке надлежащим образом (Рис.4-4).
- ► После установки проверьте резервуар / трубу на герметичность.
- ► Обеспечьте подходящую герметизацию кабельного ввода на верхнем конце трубы (напр. используйте кабельное уплотнение).

<span id="page-10-1"></span>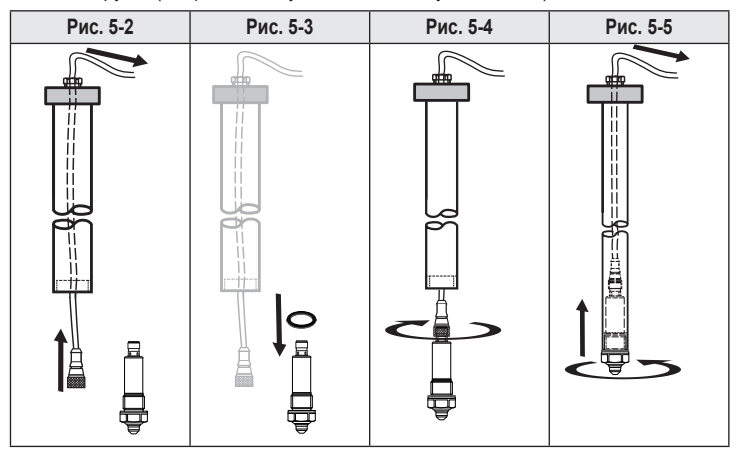

Данная инструкция действительна также для установки в адаптер ກິ для вилочных датчиков. Кабельный ввод адаптера должен быть закрыт крышкой. Кабель должен быть направлен вниз, чтобы влага испарялась.

## <span id="page-11-0"></span>**6 Электрическое подключение**

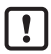

К работам по установке и вводу в эксплуатацию допускаются только квалифицированные специалисты - электрики. Придерживайтесь действующих государственных и международных норм и правил по монтажу электротехнического оборудования. Питание напряжения должно соответствовать EN 50178, SELV, PELV.

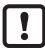

Для морских применений (если имеется сертификат для датчика) требуется дополнительная защита.

- ► Отключите электропитание.
- ► Подключите прибор согласно данной схеме:

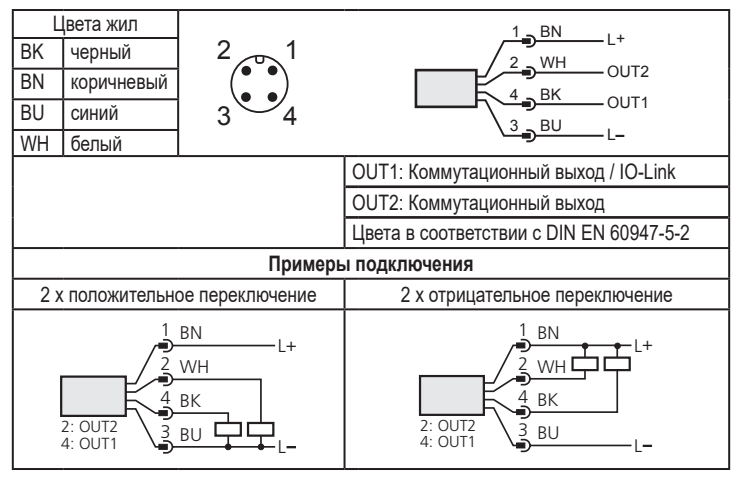

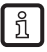

Заводская настройка OUT1 и OUT2: pnp коммутационный сигнал.

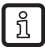

Принадлежности: www.ifm.com

## <span id="page-12-0"></span>**7.1 Коммуникационный интерфейс IO-Link**

Прибор оснащен коммуникационным интерфейсом IO-Link, который для своего функционирования требует модуль с поддержкой IO-Link (IO-Link мастер).

Интерфейс IO-Link можно использовать для:

- прямого доступа к процессу и диагностическим данным,
- настройки параметров датчика вне оборудования с помощью IO-Link,
- настройки параметров датчика с помощью IO-Link мастера во время работы.

Файлы описания прибора (IODD), необходимые для настройки прибора, подробная информация о структуре рабочих данных, диагностическая информация, адреса параметров и необходимая информация о аппаратном и программном обеспечении IO-Link находится на www.ifm.com.

## **8 Настройка параметров**

После выбора подходящего прибора и обнаружения наличия i определённой среды, отложения или пена подавляются. Во многих случаях заводской настройки $(\rightarrow 3.1 \text{ O}$ бласти применения) совершенно хватает. Для специальных требований возможно адаптировать чувствительность и другие функции к конкретному применению. Брызги, волновые движения и пузырьки воздуха могут подавляться, например, с помощью настройки задержки включения.

Кроме того, прибор может использоваться для измерения температуры. Температуру можно измерять только через коммуникационный интерфейс IO-Link с ациклическим обменом данных. Во время измерения кончик зонда должен находиться в среде.

Параметры можно настроить до установки или во время работы.

<span id="page-12-1"></span>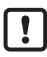

Изменение параметров во время работы может повлиять на функционирование оборудования.

► Убедитесь в правильном функционировании.

#### <span id="page-13-0"></span>**8.1 Настройка параметров через ПК и интерфейс IO-Link**

- ► Подготовьте компьютер, программное обеспечение и интерфейс → Инструкция по эксплуатации.
- ► Соедините прибор с интерфейсом IO-Link.
- ► Следуйте меню программного обеспечения IO-Link.
- $\blacktriangleright$  Настройка параметров, настраиваемые параметры ( $\rightarrow$  8.3).
- ► Ввод прибора в эксплуатацию.

#### **8.2 Настройка параметров с помощью разъёма памяти**

С помощью разъёма памяти (модуля хранения) можно записывать / переносить набор параметров в датчик  $\rightarrow$  www.ifm.com.

- ► Загрузите подходящий набор параметров (напр. с помощью ПК) в разъем памяти → Инструкция по эксплуатации для разъёма памяти.
- ► Подключите разъем памяти между датчик и разъем.
- > При подаче питания, набор параметров переносится из разъема памяти в датчик.
- ► Устраните разъём памяти.
- ► Введите датчик в эксплуатацию.

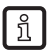

Разъем памяти может также использоваться для сохранения текущей настройки параметров прибора и её переноса в другие устройства того же типа.

Вы можете найти более подробную информацию о разъёме памяти в соответствующей технической документации  $\rightarrow$  www.ifm.com.

## <span id="page-14-0"></span>8.3 Параметры

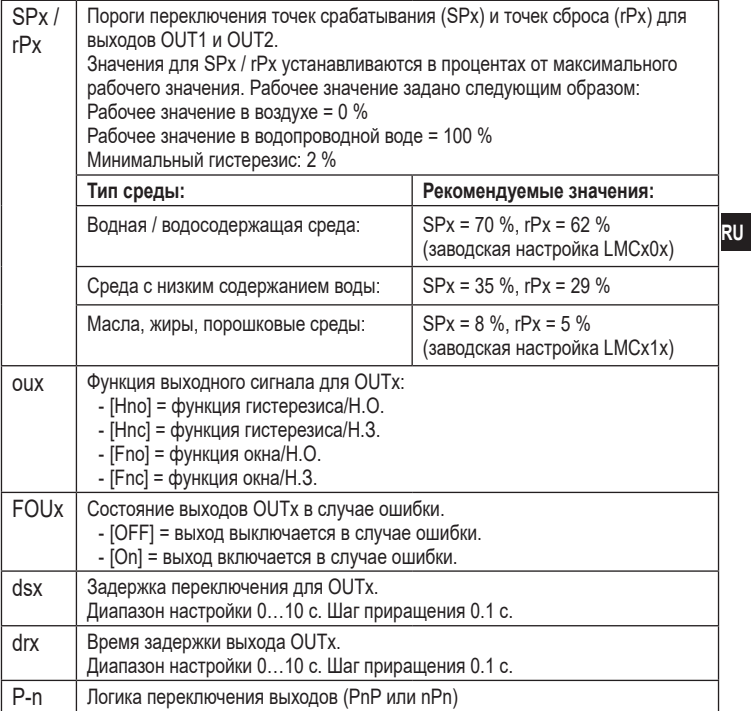

## <span id="page-14-1"></span>8.4 Команды системы

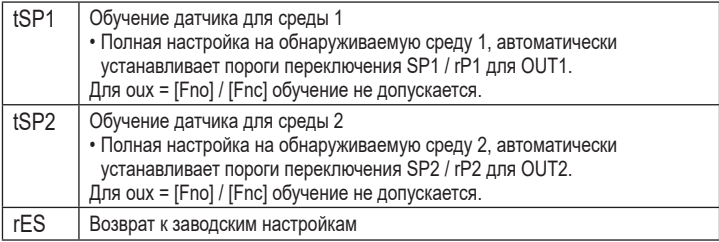

## <span id="page-15-0"></span>**8.5 Установка в полный резервуар [tSPx]**

- ► Заполните резервуар/трубу.
- > Кончик зонда должен быть полностью покрыт средой.
- ► Произведите команду [tSP1] или [tSP2].
- > Прибор автоматически настраивает пороги переключения [SPx]/[rPx].
- ► Проверьте работоспособность датчика путем тестирования на среде.

## **9 Эксплуатация**

После подачи питающего напряжения прибор находится в рабочем режиме. Он выполняет оценочные функции и переключает выходные сигналы.

► Проверьте правильность функционирования прибора.

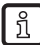

На таблице 9-1 указана заводская настройка. В этом состоянии  $QUTT1 = Hno$  и  $QUTT2 = Hnc$ .

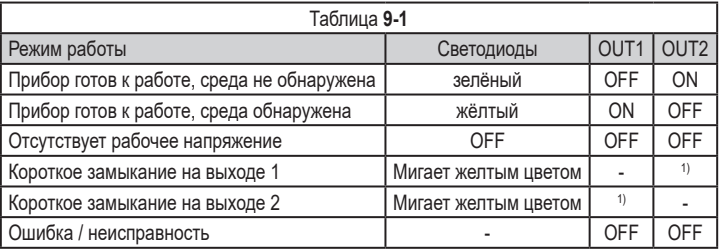

1 ) В соответствии с уровнем

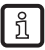

Светодиоды всегда отображают коммутационное состояние выхода  $\overline{\phantom{a}}$  out1.

## **10 Техническое обслуживание, ремонт и утилизация**

► Периодически проверяйте наконечник зонда на предмет наличия отложений и повреждений. Очистите прибор при сильном загрязнении. В случае повреждения замените прибор.

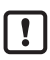

Когда изменяется среда, может стать необходимым использование другого типа прибора или адаптация чувствительности.

► Прибор не подлежит ремонту.

- <span id="page-16-0"></span>► По окончании срока службы прибор следует утилизировать в соответствии с нормами и требованиями действующего законодательства.
- ► При возврате прибора убедитесь, что на нём нет отложений, опасных и токсичных веществ. Используйте соответствующую упаковку, которая защитит прибор от повреждений при транспортировке.

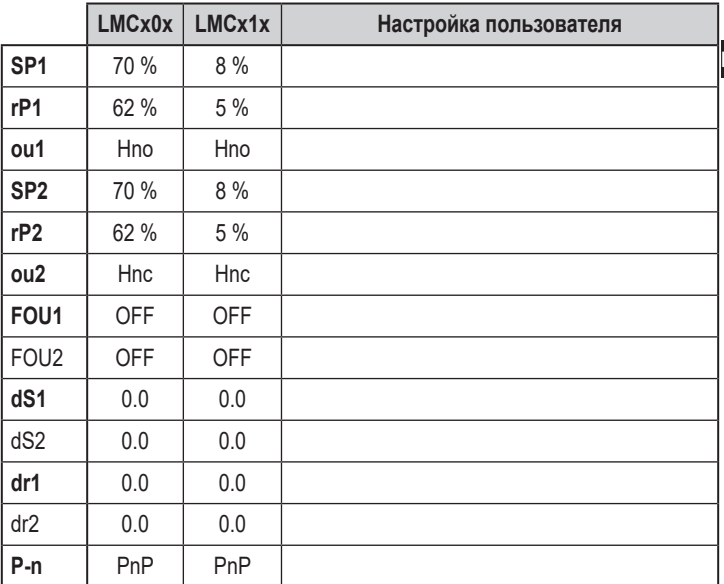

#### **11 Заводская настройка**